# 20.02.2024 - Release Notes

\*\*\*\*Release notes en français voir plus bas\*\*\*\*

Wir haben für Sie nachfolgende Optimierungen in Umbrella.net vorgenommen.

# **Neu im Basismodul**

#### **Neues Feld "Durchgeführt von" auf Dokumenten für Codeshare Flüge**

Aus rechtlichen Gründen steht neu in Umbrella.net das Feld "Durchgeführt von" in einer Flugleistung zur Verfügung, damit Informationen zu Codeshare Flügen ausgewiesen werden können. Das Feld wird, wenn die Information aus der GDS-Buchung vorhanden ist, automatisch abgefüllt. Wenn das Feld ausgefüllt ist, wird es auf der Rechnung lang, der Rechnung kurz und dem Reiseprogramm angedruckt.

#### Beispiel DocEditor:

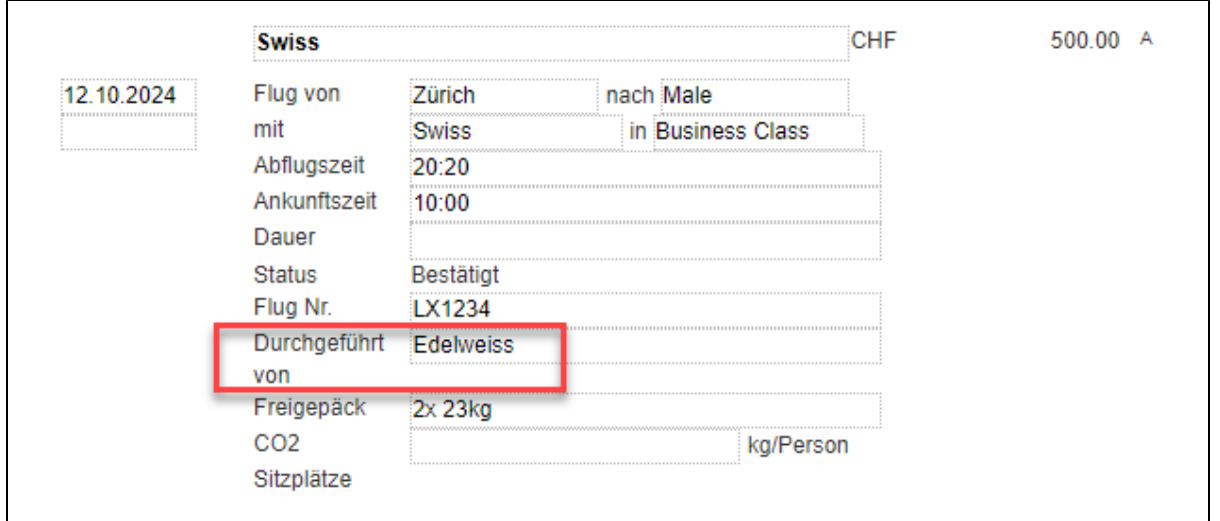

## **Drag & Drop Funktion aus Umbrella.net**

Bestimmte Dokumente, die in Umbrella.net gespeichert sind, können mittels Drag & Drop von Umbrella.net in den Explorer und auf den Desktop gezogen werden. Diese Funktion steht nur mit dem Browser Edge und Chrome zur Verfügung.

Die Funktion wurde für folgende Dokumente möglich gemacht: Dossier - Weitere Dokumente Dossier - Rechnungen Dossier - Zahlungen (Link, kein PDF!) Kunde - dossierunabhängige Unterlagen

Hinweis: Falls das Verschieben nicht einwandfrei funktionieren sollte, bitte den Browserverlauf löschen.

# **Anpassung Formatierung im DocEditor**

Um mehr Möglichkeiten der Gestaltung von Rechnungen und Reiseprogrammen zu bieten, sind im DocEditor neu Seitenumbrüche und Bulletpoints in allen grünen Bereichen (Freitext) möglich. Die Formatierung wird auf das PDF übernommen.

#### Seitenumbrüche:

Mit dem Cursor an die gewünschte Stelle klicken und das Feld "Seitenumbruch" anwählen (oder mit CTRL+Enter). Der Seitenumbruch wird mit einem Doppel-Tilde (~~) dargestellt.

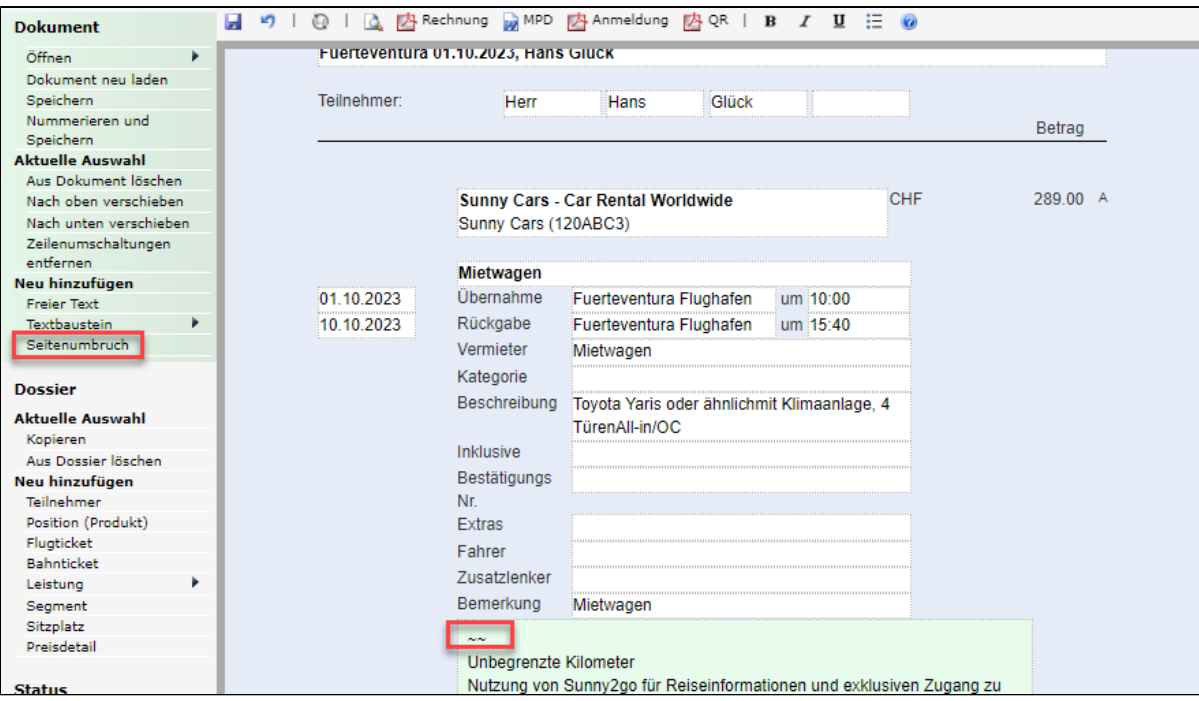

# Bulletpoints:

Mit dem Cursor den gewünschten Bereich markieren und das Icon "Bulletpoints" wählen.

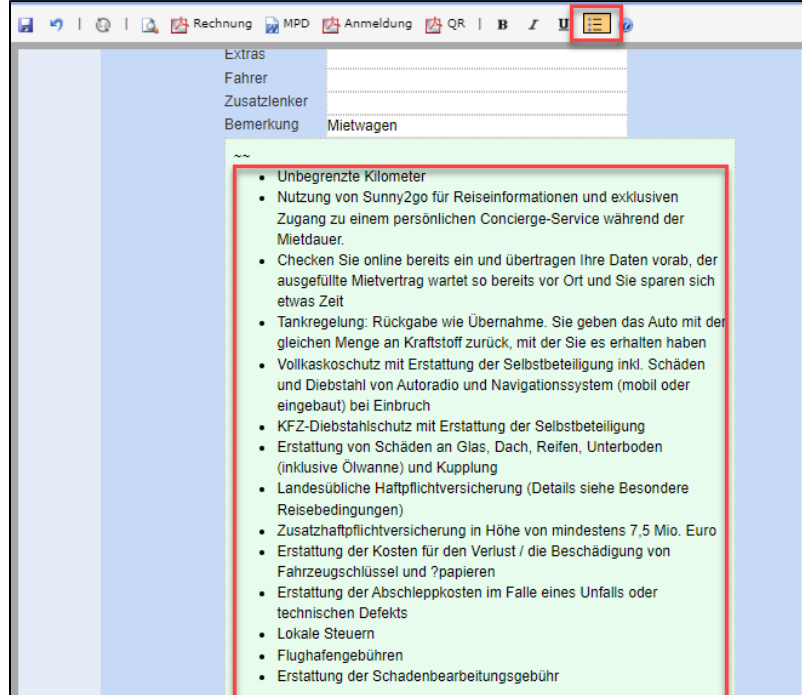

## Zeilenumbruch:

Per 22.02. wurde nachfolgende Anpassung rückgängig gemacht. Diese wird zu einem späteren Zeitpunkt wieder aktiviert: Mit Enter und Shift + Enter sind die Abstände bei einem Zeilenumbruch nun identisch gross.

Nous avons effectué pour vous les optimisations suivantes dans Umbrella.net.

# **Nouveau dans le module de base**

#### **Nouveau champ "Opéré par" sur les documents pour les vols codeshare**

Pour des raisons juridiques, le champ "Opéré par" est désormais disponible dans Umbrella.net dans une prestation de vol, afin que les informations sur les vols en partage de code puissent être indiquées. Le champ est automatiquement rempli si l'information est disponible dans la réservation GDS. Si le champ est rempli, il est imprimé sur la facture longue, la facture courte et le programme de voyage.

#### Exemple DocEditor :

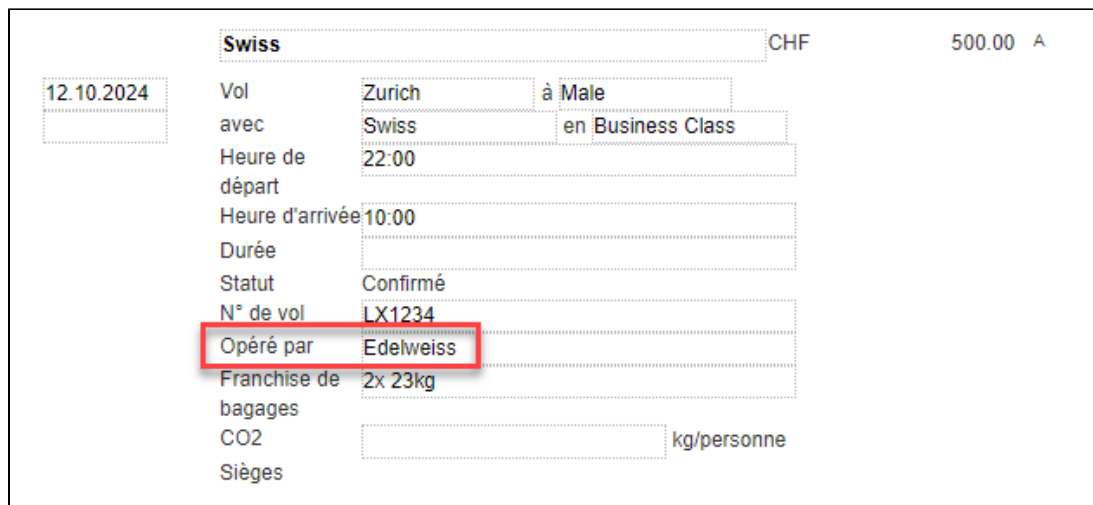

#### **Fonction Drag & Drop depuis Umbrella.net**

Certains documents enregistrés dans Umbrella.net peuvent être déplacés par glisser-déposer d'Umbrella.net vers l'Explorer et Desktop. Cette fonction n'est disponible qu'avec les navigateurs Edge et Chrome.

La fonction a été rendue possible pour les documents suivants : Dossier - Ultérieurs documents Dossier - Factures Dossier - Paiements (lien, pas de PDF!) Client - Documents / lettres indépendants du dossier

Remarque : si le déplacement ne fonctionne pas correctement, veuillez supprimer l'historique de navigation.

### **Adaptation du formatage dans DocEditor**

Afin d'offrir davantage de possibilités de mise en forme des factures et des programmes de voyage, DocEditor permet désormais de faire des sauts de page et des bulletpoints dans toutes les zones vertes (texte libre). Le formatage est repris sur le PDF.

Les sauts de page:

Cliquer avec le curseur à l'endroit souhaité et sélectionner le champ "Saut de page" (ou avec CTRL+Entrée). Le saut de page est représenté par un double tilde  $(-)$ .

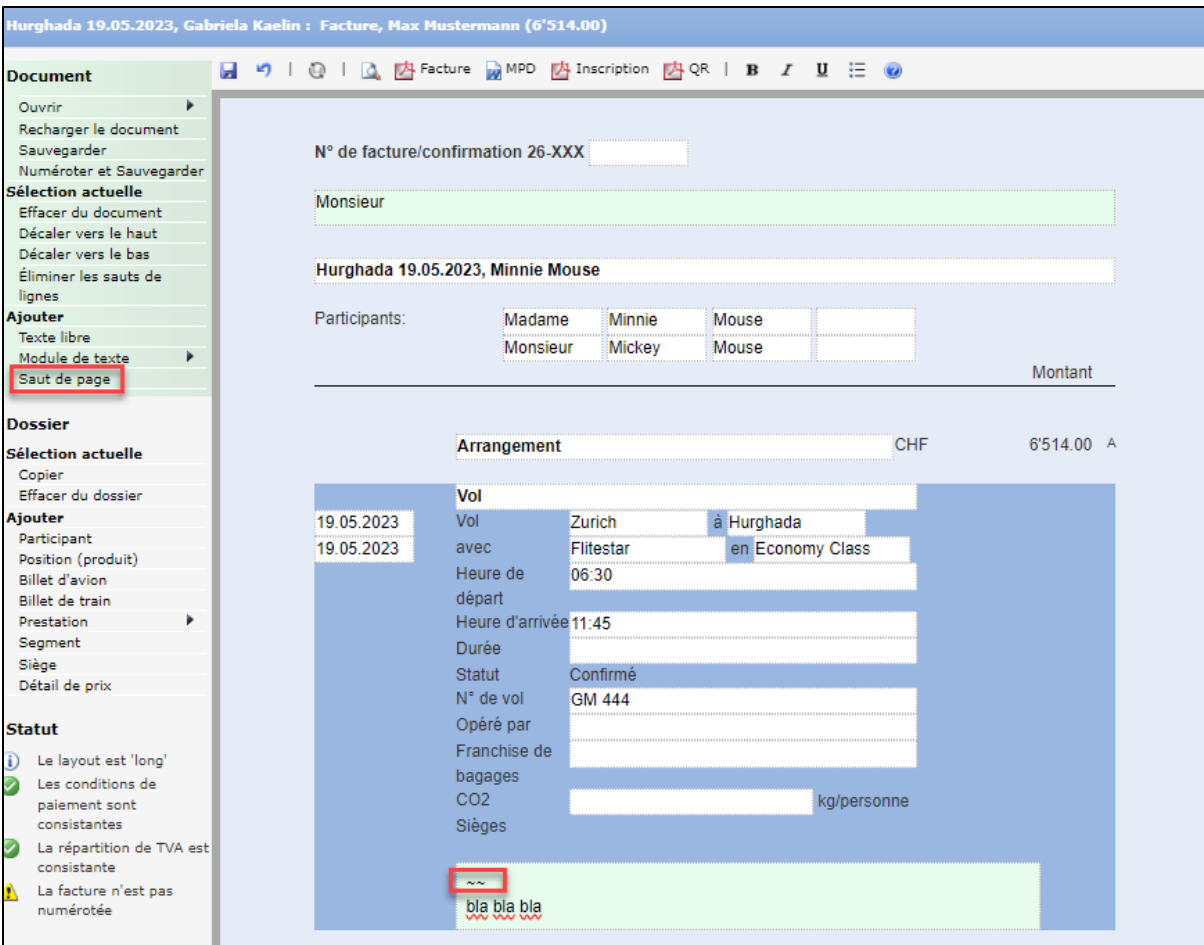

# Points de suspension (bulletpoints):

Sélectionner la zone souhaitée avec le curseur et choisir l'icône "Bulletpoints"

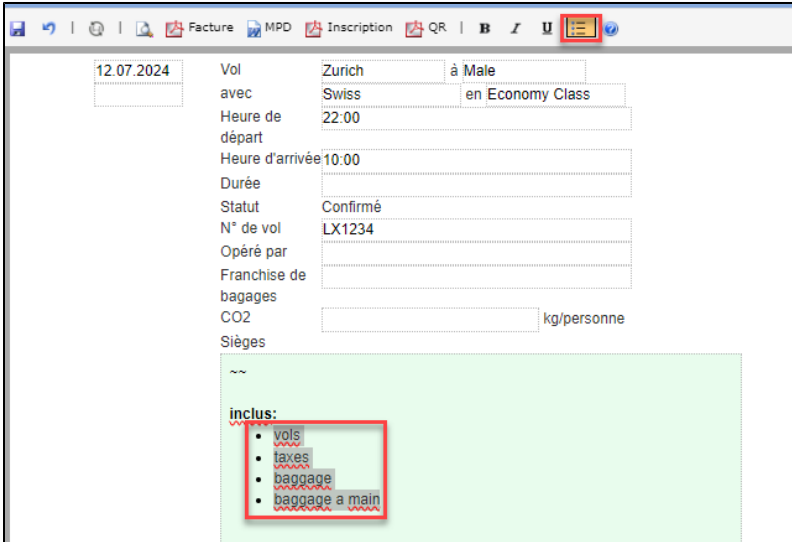

#### Retour à la ligne:

Le 22 février, l'adaptation suivante a été annulée. Elle sera réactivée ultérieurement:

Avec Enter et Shift + Enter, les espaces lors d'un retour à la ligne sont désormais de taille identique.